## STUN-Multipoint-Konfigurationsbeispiel  $\overline{a}$

### Inhalt

[Einführung](#page-0-0) [Voraussetzungen](#page-0-1) [Anforderungen](#page-0-2) [Verwendete Komponenten](#page-0-3) **[Konventionen](#page-0-4) [Konfigurieren](#page-1-0)** [Netzwerkdiagramm](#page-1-1) [Konfigurationen](#page-1-2) [Überprüfen](#page-2-0) [Fehlerbehebung](#page-2-1) [Zugehörige Informationen](#page-2-2)

### <span id="page-0-0"></span>**Einführung**

Dieses Dokument enthält eine Beispielkonfiguration für einen seriellen Tunnel (STUN) in Cisco Routern. Im zentralen Router ist eine serielle Schnittstelle mit einem Front-End-Prozessor (FEP) verbunden. Am Remote-Ende wird ein Cisco Router mit zwei seriellen Schnittstellen mit zwei verschiedenen Controllern verbunden.

### <span id="page-0-1"></span>Voraussetzungen

#### <span id="page-0-2"></span>Anforderungen

Für dieses Dokument bestehen keine speziellen Anforderungen.

#### <span id="page-0-3"></span>Verwendete Komponenten

Dieses Dokument ist nicht auf bestimmte Software- oder Hardwareversionen beschränkt.

Die Informationen in diesem Dokument wurden von den Geräten in einer bestimmten Laborumgebung erstellt. Alle in diesem Dokument verwendeten Geräte haben mit einer leeren (Standard-)Konfiguration begonnen. Wenn Ihr Netzwerk in Betrieb ist, stellen Sie sicher, dass Sie die potenziellen Auswirkungen eines Befehls verstehen.

#### <span id="page-0-4"></span>Konventionen

Weitere Informationen zu Dokumentkonventionen finden Sie in den [Cisco Technical Tips](//www.cisco.com/en/US/tech/tk801/tk36/technologies_tech_note09186a0080121ac5.shtml) [Conventions.](//www.cisco.com/en/US/tech/tk801/tk36/technologies_tech_note09186a0080121ac5.shtml)

### <span id="page-1-0"></span>**Konfigurieren**

In diesem Abschnitt erhalten Sie Informationen zum Konfigurieren der in diesem Dokument beschriebenen Funktionen.

Hinweis: Um weitere Informationen zu den in diesem Dokument verwendeten Befehlen zu erhalten, verwenden Sie das [Command Lookup Tool](//tools.cisco.com/Support/CLILookup/cltSearchAction.do) [\(nur registrierte](//tools.cisco.com/RPF/register/register.do) Kunden).

#### <span id="page-1-1"></span>Netzwerkdiagramm

In diesem Dokument wird die in diesem Diagramm dargestellte Netzwerkeinrichtung verwendet:

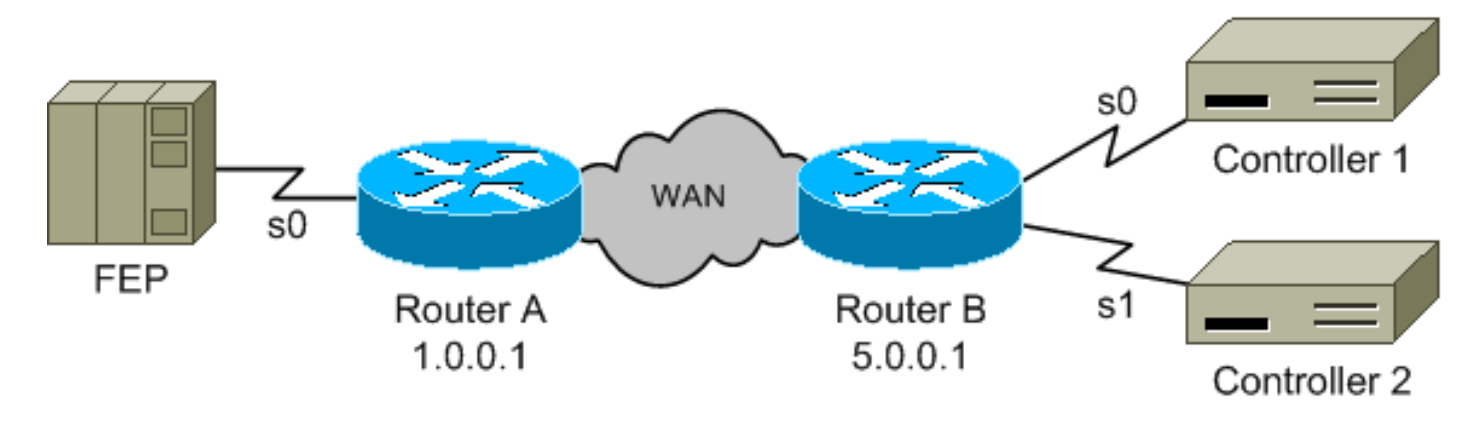

#### <span id="page-1-2"></span>Konfigurationen

In diesem Dokument werden folgende Konfigurationen verwendet:

- Router A
- Router B

#### Router A

```
stun peer-name 1.0.0.1
stun protocol-group 9 sdlc
interface serial 0
encapsulation stun
stun group 9
stun route address c1 tcp 5.0.0.1
stun route address c2 tcp 5.0.0.1
interface loopback 0
ip address 1.0.0.1 255.255.255.0
Router B
stun peer-name 5.0.0.1
stun protocol-group 9 sdlc
interface serial 0
encapsulation stun
stun group 9
stun route address c1 tcp 1.0.0.1
interface serial 1
```

```
encapsulation stun
stun group 9
stun route address c2 tcp 1.0.0.1
interface loopback 0
ip address 5.0.0.1 255.255.255.0
```
Hinweis: Obwohl oben nicht dargestellt, wird davon ausgegangen, dass IP-Routing konfiguriert ist und ordnungsgemäß funktioniert.

Das obige Diagramm und die Konfigurationen zeigen keine Taktquelle an. Sie müssen eine bereitstellen, andernfalls werden die seriellen Schnittstellen nicht angezeigt. Es stehen eine Reihe von Optionen zur Verfügung. Am häufigsten wird ein DCE-Kabel auf der Routerseite verwendet und dieser Befehl unter der seriellen Schnittstelle hinzugefügt:

**clockrate {300-4000000}**

Das andere Ende der Verbindung verwendet dann ein DTE-Kabel.

Eine weitere Option ist die Verwendung eines Modem-Eliminators, der die Taktgebung bereitstellt, und die Verwendung von DTE-Kabeln an beiden Enden der Verbindung. Diese Methode funktioniert für Router-zu-Router-, Router-zu-Host- und Router-zu-Controller-Verbindungen. Die Kodierung bei Nichtrücklauf in 0 (NRZ) oder bei Nichtrückgabe in NRZI-Kodierung (Zero Inverted) an den STUN-Schnittstellen muss mit der Endgerätecodierung übereinstimmen. Der Router ist standardmäßig NRZ.

# <span id="page-2-0"></span>Überprüfen

Für diese Konfiguration ist derzeit kein Überprüfungsverfahren verfügbar.

### <span id="page-2-1"></span>**Fehlerbehebung**

Für diese Konfiguration sind derzeit keine spezifischen Informationen zur Fehlerbehebung verfügbar.

### <span id="page-2-2"></span>Zugehörige Informationen

• [Technischer Support - Cisco Systems](//www.cisco.com/cisco/web/support/index.html?referring_site=bodynav)